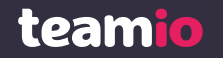

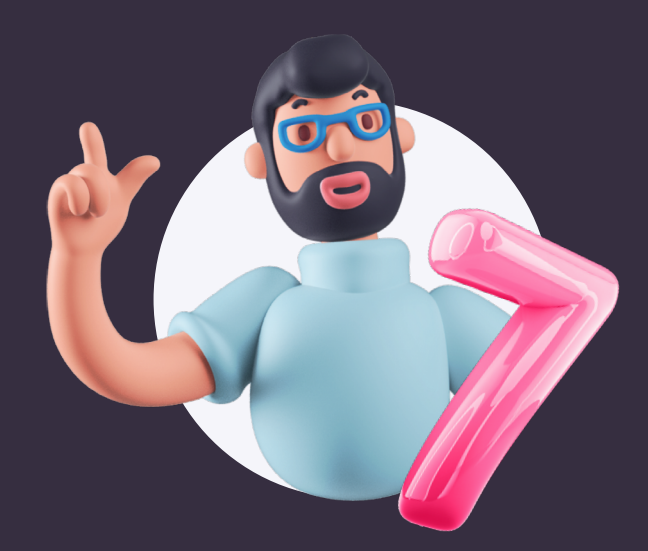

# **7 otázok šikovného HRistu**

Odpovedzte si na ne pomocou dát v Teamiu

# **Obsah Obsah1**

- Ako zistím, že náš inzerát nefunguje, ako má?
- Niečo sme zmenili. Sú teraz naše nábory úspešnejšie? **2**
- Kde je pre nás výhodné uverejňovať pozície? **3**
- Odporúčajú nás zamestnanci? **4**
- Kedy je najlepší čas zverejňovať inzeráty? **5**
- Ako rýchlo zvládame nábor? A kde to viazne? **6**
- Prečo máme tak málo nástupov? **7**

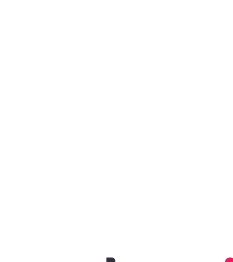

### **Ako zistím, že náš inzerát nefunguje, ako má?**

Na skryté chyby v inzeráte môžete prísť vďaka dlhoročnej skúsenosti<br>v odbore, vďaka svojej intuícii a, samozrejme, aj vďaka dátam<br>o efektivite inzercie. My môžeme pomôcť s tým tretím – Teamio vám vo výpise náborov priebežne ukazuje čísla, ktoré sa oplatí sledovať.

náš tip

**1**

. . . . . . . . . . . . . . . . . . . . . . . . . . . . . . . . . . . . . . . . . . . . . . . . . . . . . . . . . . . . . . . . . . . . . . . . . . . . . . .

Ak vás zaujímajú celkové čísla z pracovného trhu, odporúčame sledovať [Firma.profesia.sk](https://firma.profesia.sk/novinky/?paged=1&category=all), [Report](https://sluzby.profesia.sk/report) <u>[trhu práce](https://sluzby.profesia.sk/report)</u> a <u>[profil Profesie na](https://www.linkedin.com/company/profesia/mycompany/) LinkedIne</u>.

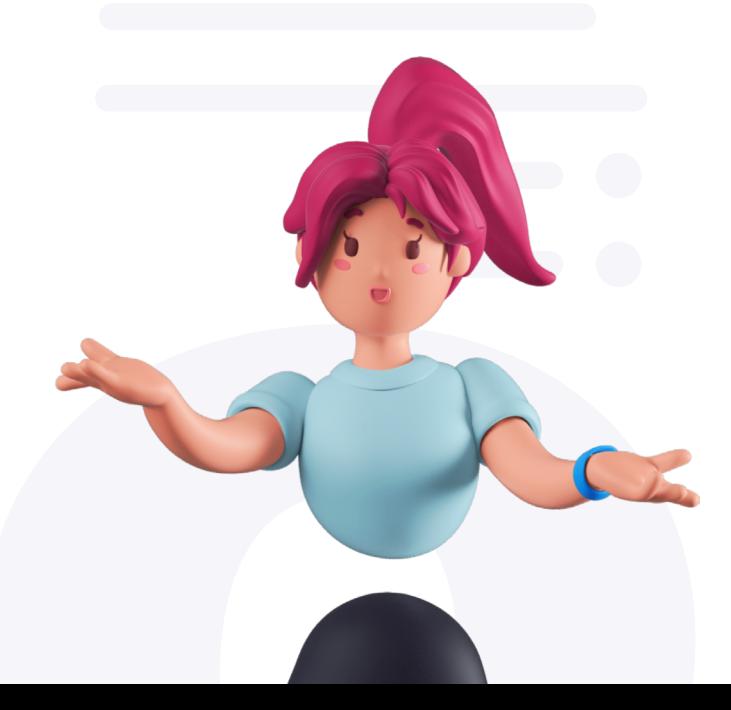

#### **Máte veľa pozretí a málo odpovedí?**

Váš inzerát videlo dosť ľudí, takže viete, že je zaradený správne. A pravdepodobne má dostatočne atraktívny názov, pretože si ho uchádzači chcú prečítať a získať viac informácií. Potom ich však niečo odradí a vy netušíte, čo je vo veci. Overte si napríklad:

- **· Nie je opis pozície mätúci alebo vyvolávajúci pochybnosti?**
- **· Nie sú vaše požiadavky príliš vysoké?**
- **· Uviedli ste správne miesto výkonu práce?**
- **· Máte dobre vysvetlený spôsob odmeňovania?**

Skúste sa odlíšiť a čo najviac zjednodušte proces odoslania reakcie pre uchádzača. Použite Flexidotazníky a vytvorte si reakčný formulár na mieru. Opýtajte sa tak priamo na to, čo je pre vás najdôležitejšie. Odpovede budete mať hneď jasne zdokumentované v Teamiu. Môžete tak napr. nahradiť motivačný list a ušetriť čas sebe aj uchádzačom.

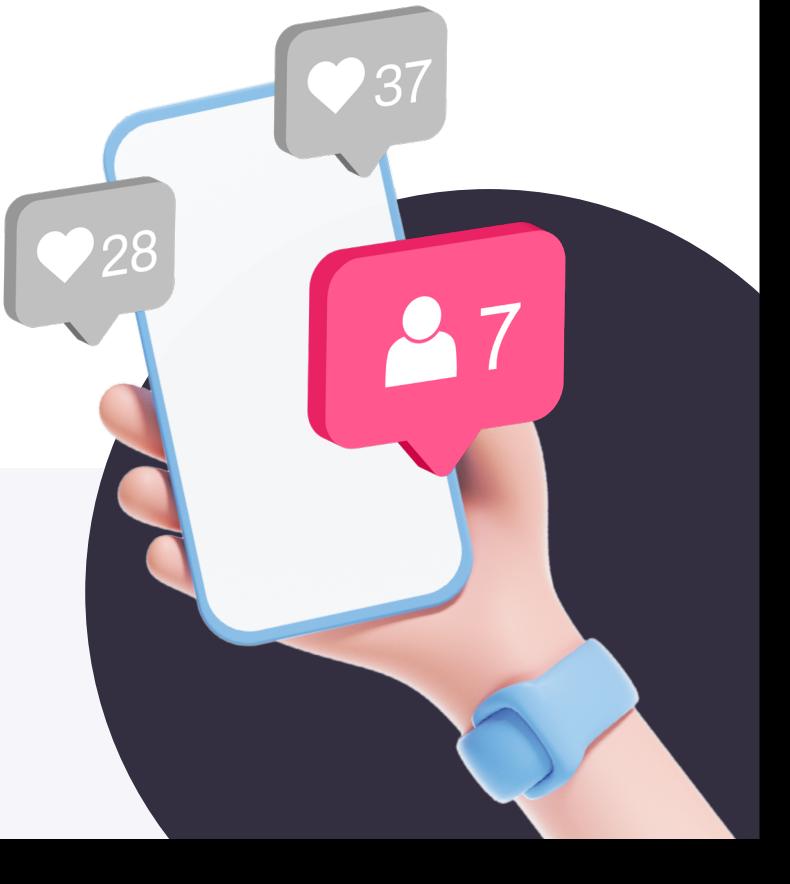

### **Máte málo pozretí v porovnaní s ostatnými vašimi inzerátmi?**

Túto situáciu môže spôsobiť špecifikum danej pozície alebo lokality, tu dajte na svoje skúsenosti. Zároveň si skúste odpovedať na nasledujúce otázky.

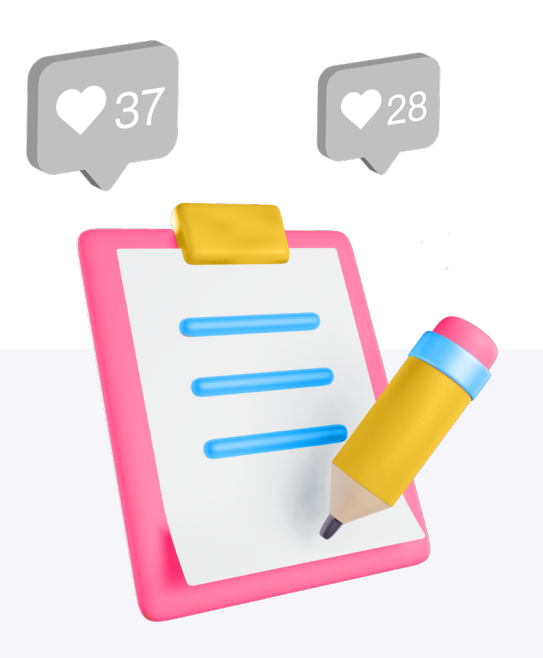

- **· Máte inzerát zaradený do správneho odvetvia a priradené správne pozície?**
- **· Použili ste dostatočne atraktívny a zároveň adekvátny názov pozície? Prehnaná kreativita môže byť občas na škodu.**
- **· Je zadaná mzda dostatočne zrozumiteľná a zároveň atraktívna?**
- **· Uviedli ste termín nástupu, prípadne aj termín, dokedy prijímate životopisy uchádzačov o prácu?**

náš tip

Ako najlepšie zadať ponúkanú mzdu? Zo zákona je zamestnávateľ povinný uvádzať základnú zložku mzdy. Odporúčame však vždy uviesť spodnú aj hornú hranicu ponúkanej mzdy. Vďaka tomu bude vaša ponuka pre uchádzačov dokonale vyhľadateľná podľa mzdy. V samotnom inzeráte však môžete zobraziť iba spodnú hranicu ponúkanej mzdy. Ako na to? V kroku Miesto vystavenia pozície si zvolíte Profesia.sk a v časti Viac informácií o mzde si môžete vybrať, či chcete hornú hranicu zobraziť uchádzačom. Mzdové podmienky môžete vysvetliť v políčku Ďalšie informácie o mzde.

## **Niečo sme zmenili. Sú teraz naše nábory úspešnejšie?**

Súhrnné čísla o počte pozretí a odpovedí nájdete hneď v prehľade náborov. Avšak stránka Štatistiky je presne to miesto v Teamiu, kde nájdete množstvo ďalších užitočných čísel a grafov o výkone vašich pracovných inzerátov. Filtrovať môžete podľa obdobia, náboru aj podľa používateľov Teamia alebo personalistov.

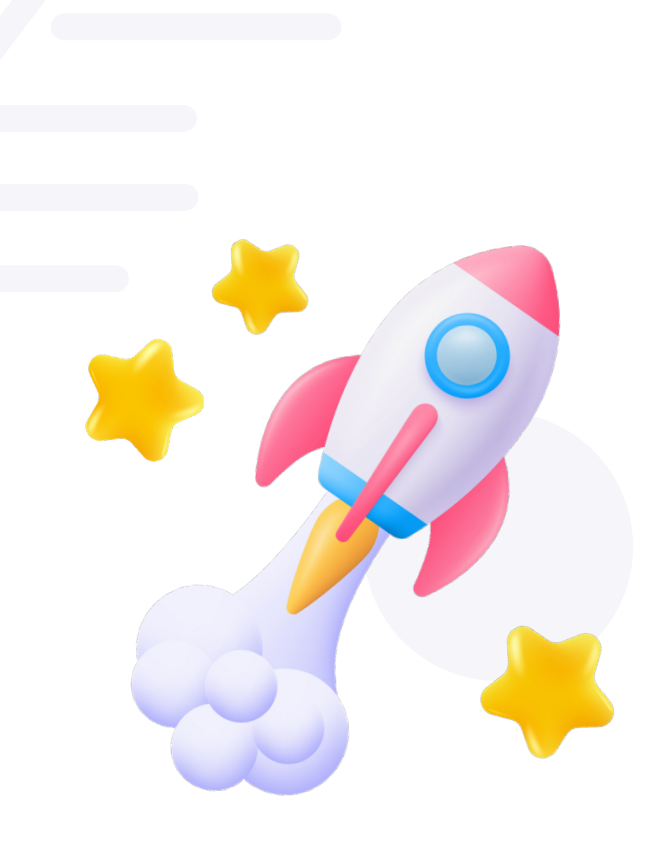

**2**

. . . . . . . . . . . . . . . . . . . . . . . . . . . . . . . . . . . . . . . . . . . . . . . . . . . . . . . . . . . . . . . . . . . . . . . . . . . . . . .

- **· <sup>V</sup> Štatistikách sa prepnite na kartu Efektivita náborov.**
- **· Vyberte si nábor, ktorý vás zaujíma.**
- **· Vyberte si obdobie, ktoré vás zaujíma.**
- **· <sup>V</sup> časovom grafe jasne vidíte, ako sa vyvíjal počet zobrazení a počet odpovedí.**

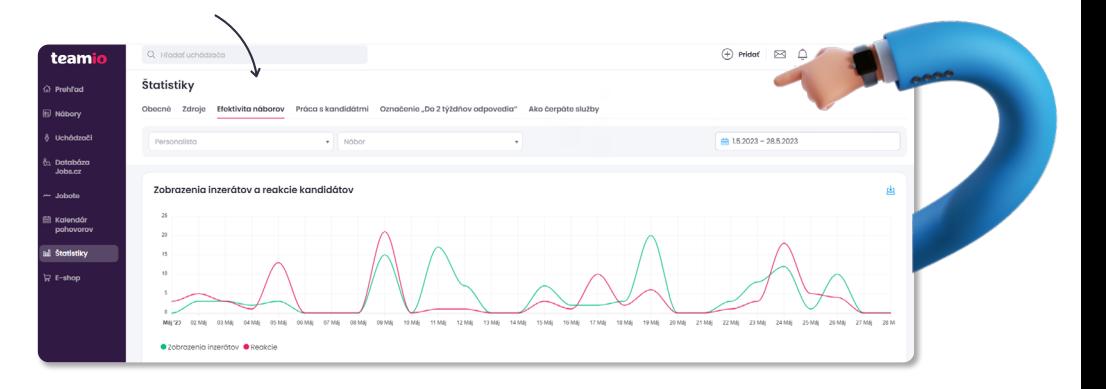

Tak zistíte, či sa zmena v inzeráte prejavila vo výkone. Ak sa pozriete na **celkovú štatistiku** vo všetkých náboroch, môžete tak vysledovať aj **trendy a zmeny na trhu**.

Pre jednoduchšie porovnanie rôznych verzií inzerátu a ďalších zmien v nábore si môžete vytvoriť kópiu náboru. Oddelí sa vám tak jasnejšie výkon predtým a potom, budete mať v zálohe staršie verzie a nemusíte si ani pamätať dátum zmeny.

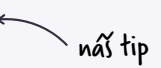

### **<sup>3</sup> Kde má pre nás zmysel uverejňovať pozície?**

Viete, čo je jedna z najlepších vecí, ktorou môže Teamio prispieť k uľahčeniu vašej práce a správy náborov vo vašej firme? To, že v ňom nájdete všetkých uchádzačov, všetky zdroje, jednoducho všetko od inzercie po nástup na jednom mieste. (Teda len vtedy, keď budete poctivo zaznamenávať aj informácie, ku ktorým sa bez vás Teamio nedostane.)

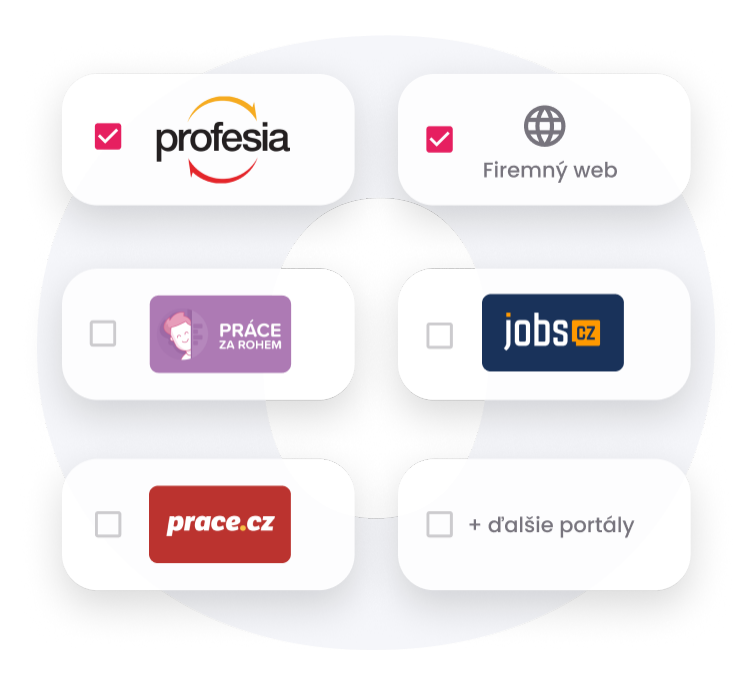

Ak budete dôsledne **označovať zdroje odpovedí** aj uchádzačov, ktorých do Teamia nahrávate ručne alebo cez Inbox, získate skutočnú zlatú baňu pre **strategické rozhodnutia**. V Štatistikách si môžete zobraziť Zdroje uchádzačov aj Zdroje nástupov (odkiaľ chodia tí najlepší vás zaujíma, však?)

### **Otázky, ktoré vám pomôžu s rozhodovaním:**

- **?** Mám novú pozíciu uverejnenú na správnom mieste?
- **?** Odkiaľ nám chodí najviac uchádzačov?
- **?** Odkiaľ prišli tí najlepší, ktorí k nám nastúpili?
- **?** Ktoré zdroje práve teraz fungujú najviac?
- **?** Ktoré pozície má zmysel inzerovať na ktorom pracovnom portáli?

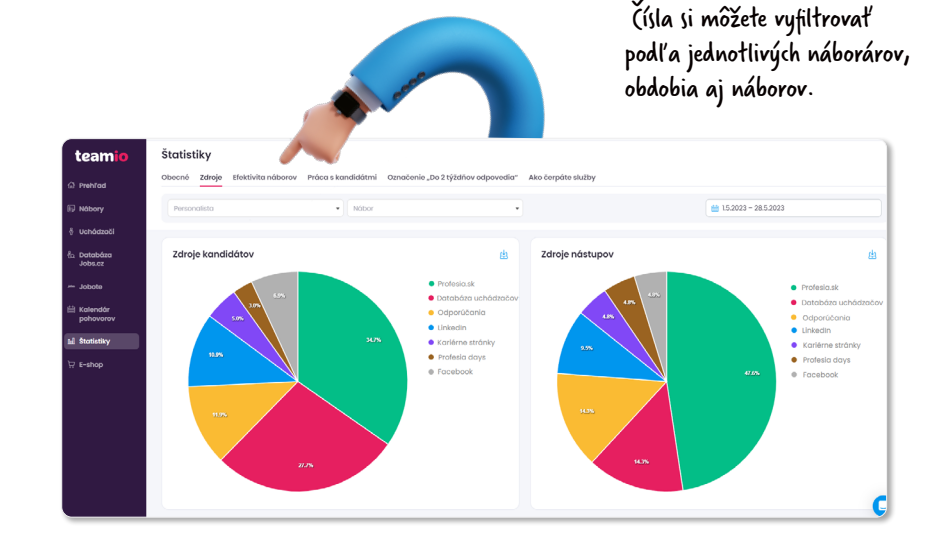

Ako používať Inbox? Každá firma dostane k svojmu účtu unikátnu e-mailovú adresu vo formáte [nazovfirmy@teamio.eu.](mailto:nazovfirmy%40teamio.eu?subject=) Do inboxu si môžete posielať e-maily z akejkoľvek inej e-mailovej adresy a pridať si tak do Teamia kandidátov, ktorých máte z iných zdrojov.

### **Viete, že z Teamia môžete zdieľať pozície aj na Facebook a LinkedIn?**

Keď na zdieľanie použijete ikonky v detaile náboru, Teamio vám ich automaticky priradí ako zdroje uchádzačov a nemusíte to robiť ručne. A na stránke Štatistiky v Teamiu potom ľahko vyhodnotíte, ktoré sociálne siete majú pre vás pri náboroch zmysel.

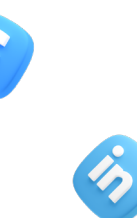

#### Uchádzači podľa zdroja 10 SPOLU 100% Databáza uchádzačov  $\overline{7}$ 70%  $\Omega$  $20%$ Jobote  $\blacksquare$  Facebook  $10%$

#### Zdieľanie náboru

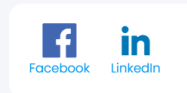

Odkazy na formulár a inzerát

Zdroj: Odkaz z Teamia Inzerát https://www.lmcg2.com/pd/1622834999/?rps=202

#### Odpovedný formulár

https://www.lmcg2.com/asmt/index.jsp? brand=g2&reportId=flexi\_1683635859703&advld=16228 34999&rps=202

### **<sup>4</sup> Odporúčajú nás zamestnanci?**

Vo väčšine firiem platí, že odporúčaní uchádzači patria medzi tých najlepších. Sú už predsa preverení vaším zamestnancom a málokto by ako svojho budúceho kolegu odporučil niekoho neschopného. Preto sa oplatí sledovať, koľko kandidátov z odporúčaní máte a ako sú vo výberoch úspešní. Oplatí sa vám investovať do nejakého motivačného systému? Odpoveď nájdete v Teamiu.

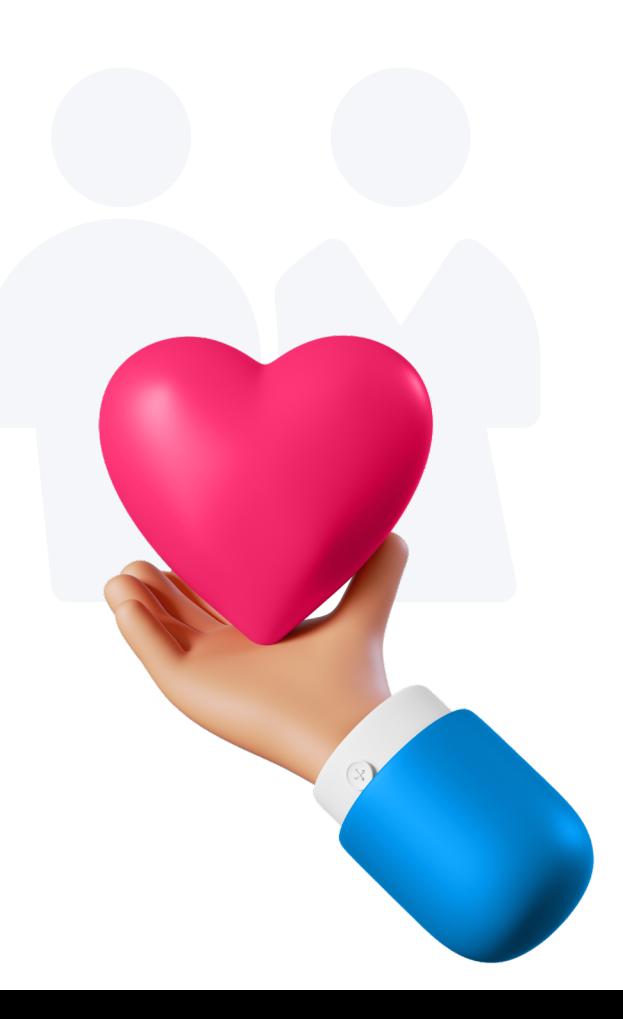

- Ak vám príde uchádzač na odporúčanie, nezabudnite si ho poslať do Inboxu a **priradiť mu správny zdroj**, napr. "Odporúčanie od zamestnanca". **1**
- Po prihlásení do Teamia kliknite na "Nových na posúdenie". **2**
- Vyberte si reakcie, ktoré vás zaujímajú: Pozvaní, Nástup alebo Zamietnutí. **3**
- Vyberte si **Zdroj reakcie**, ktorý vás zaujíma (teda ten, ktorým označujete svojich odporúčaných uchádzačov). **4**
- Vďaka tomu teraz môžete vidieť, koľko nástupov ste za dané obdobie získali z odporúčaní. **5**

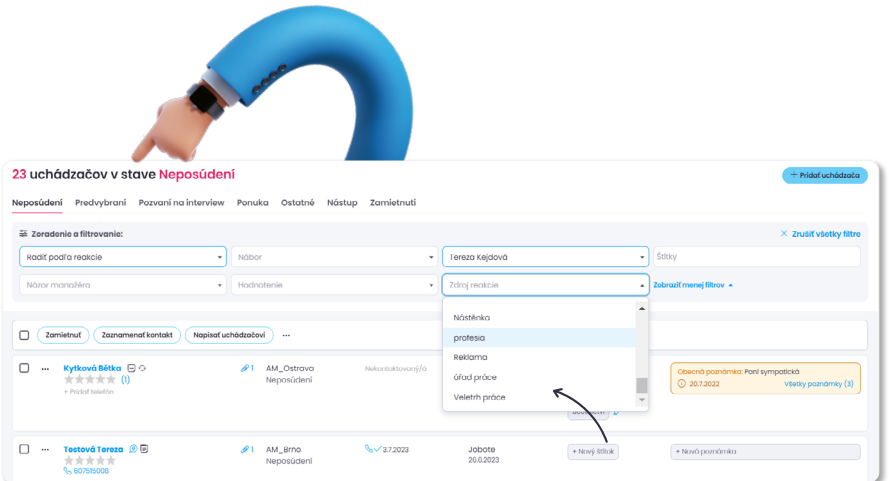

Poznáte Jobote? Pomôže vám s vytvorením programu na odporúčanie od zamestnancov. Pozrite sa na [web.jobote.com](http://web.jobote.com/cs/) a môžete ho začať používať aj cez Teamio.

12

### **5**

. . . . . . . . . . . . . . . . . . . . . . . . . . . . . . . . . . . . . . . . . . . . . . . . . . . . . . . . . . . . . . . . . . . . . . . . . . . . . . .

### **Kedy je najlepší čas uverejňovať inzeráty?**

Možno ste si mysleli, že najlepší čas na uverejnenie inzerátu je v piatok, pretože cez víkend majú všetci čas pozerať si dostupné ponuky a posielať životopisy. Možno ste sa z komunikácie a dát Profesie dozvedeli, že najviac ľudí navštevuje náš portál Profesia.sk v utorok – a tak odvtedy uverejňujete inzeráty výhradne v tento deň. Ako to teda je?

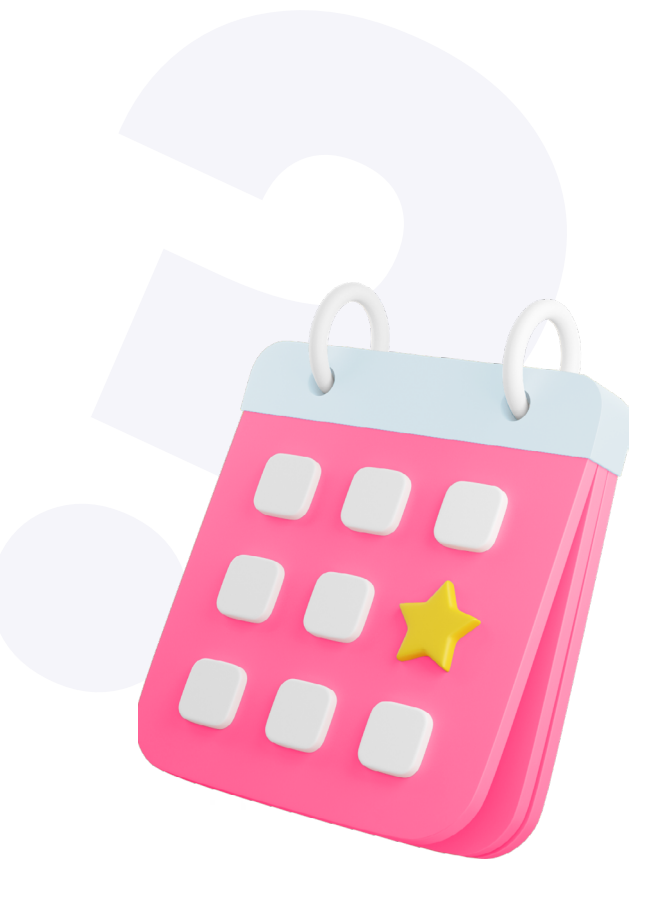

#### **Nemusíte sa spoliehať na všeobecné odporúčania.**

V Teamiu vidíte, ako sa správajú práve vaši kandidáti v čase.

- V Štatistikách sa pozrite na kartu Efektivita náborov. **1**
- Zvoľte si nábor podľa personalistu alebo názvu. A vyberte si obdobie. **2**

Podľa grafu potom môžete vidieť, ako vaše aktivity

(napr. topovanie ponuky, zdieľanie na sociálnych sieťach) mali vplyv na zobrazenia a reakcie. **3**

Mnoho ľudí sa pri prezeraní inzerátov nedostane ďalej ako na tretiu stránku vyhľadávania. Ak teda v grafe Efektivita náborov vidíte, že vám prudko klesajú pozretia a reakcie, overte si, či váš inzerát nezapadol až príliš hlboko. Službou Topovanie môžete inzerát po 15 dňoch opäť vrátiť na prvé miesto. Váš inzerát tak získa min. o 20% pozretí viac. Službu si zapnete vo vašom Profesia konte, alebo sa obráťte na vášho Account manažéra.

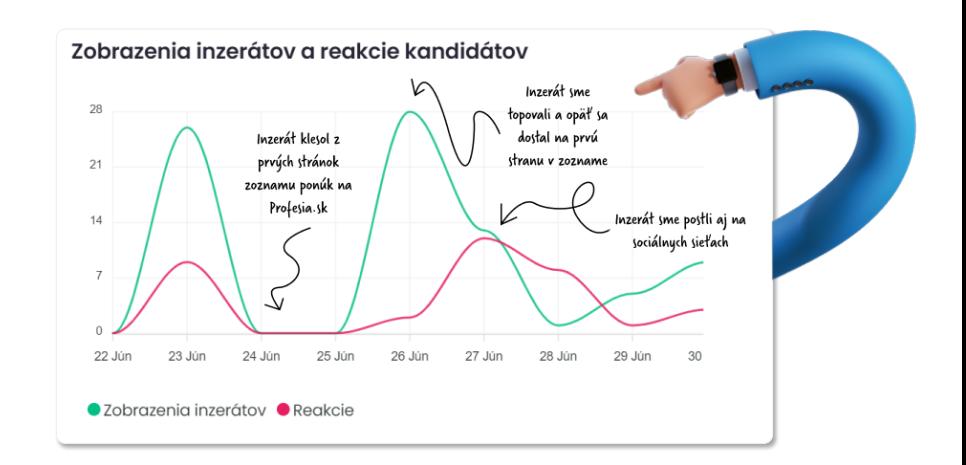

**6**

. . . . . . . . . . . . . . . . . . . . . . . . . . . . . . . . . . . . . . . . . . . . . . . . . . . . . . . . . . . . . . . . . . . . . . . . . . . . . . .

## **Ako rýchlo zvládame nábor? A kde to viazne?**

Už sa vám stalo, že ste našli skvelého kandidáta, ale skôr, ako sa vyjadrili všetci manažéri, prijal radšej inú ponuku? Lepší vrabec v hrsti, však to poznáte. Ak ste nadobudli dojem, že máte rezervy, oplatí sa vedieť, kde presne to viazne. Aj na to tu máte Teamio.

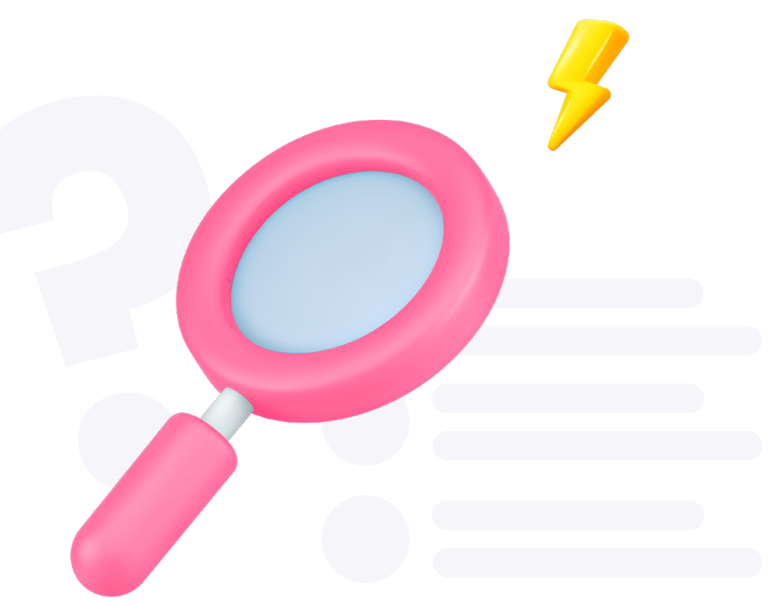

Vo výpise náborov vidíte dátum, kedy bol nábor spustený. **1**

Pri kandidátovi, ktorému ste zadali nástup, máte uvedený dátum

- prijatia ponuky a dátum nástupu. Ľahko si spočítate čas do obsadenia danej pozície. **2**
- Môžete si **filtrovať nábory** podľa dátumu uverejnenia aj dátumu ukončenia. **3**
- V sekcii Ako pohotovo odpovedáte vidíte, ako rýchlo zvládate **prvú komunikáciu**. **4**

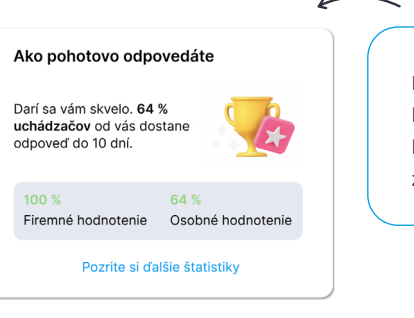

Rýchla komunikácia všetkým kandidátom pomáha budovať váš imidž dobrého zamestnávateľa.

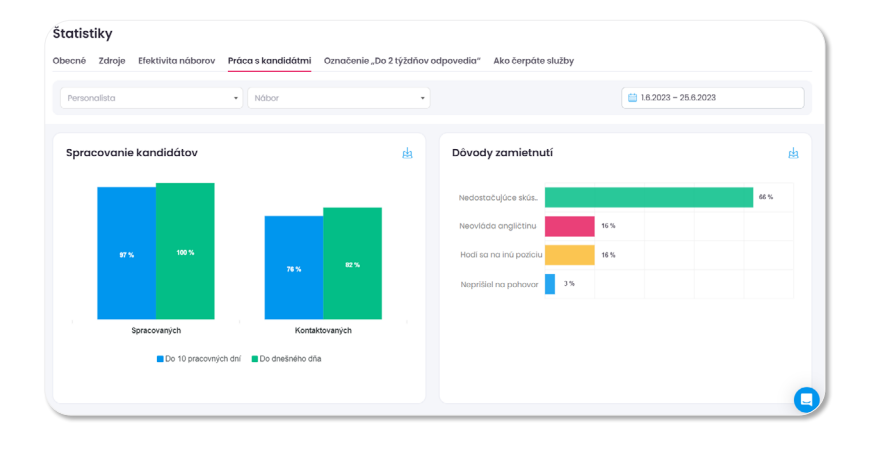

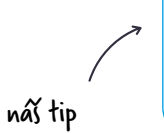

Na karte každého kandidáta môžete v sekcii História vidieť, kedy ste zaslali kandidáta manažérovi a tiež to, kedy sa vám k nemu vyjadril. Ľahko tak sledujete, ako rýchlo vaši manažéri spolupracujú.

16

### **Časová os náboru**

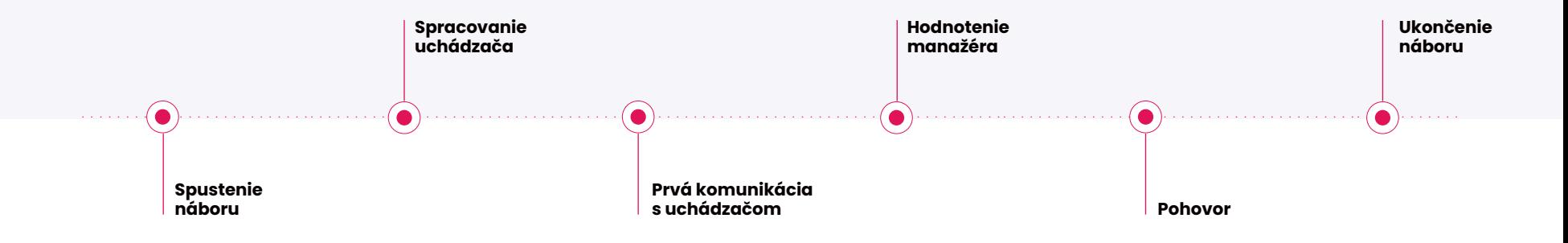

V prieskumoch nám opakovane vychádza, že čas medzi prvým kontaktom a vašou reakciou je kľúčový pre výsledný dojem uchádzača. Čísla vám napovedia, či niektorí uchádzači nezostávajú dlho bez odpovede. Na pomoc máte v Teamiu hromadné správy, šablóny, možnosť rýchleho hodnotenia pre manažéra… Pamätajte, že aj zamietnutý uchádzač je vašou vizitkou.

Pre užitočné informácie sledujte **[Teamio blog](https://sk.teamio.com/blog/)**. Nové funkcie, ako sa správne v Teamiu orientovať, sa dozviete v našich pravidlených **[webinároch](https://sk.teamio.com/webinare/)**, alebo z ich záznamov. A keď si nebudete vedieť rady, vždy je tu pre vás **[Teamio akadémia](https://sk.teamio.com/pomocnik/)**.

náš tip

### **<sup>7</sup> Prečo máme tak málo nástupov?**

Pýtajú sa vás manažéri, prečo majú tak málo ľudí na pohovoroch? Alebo sa vám často stáva, že uchádzač vašu ponuku odmietne? Ak chcete mať v ruke pádne argumenty, založte ich na presných číslach a sledujte dôvody zamietnutia v Teamiu.

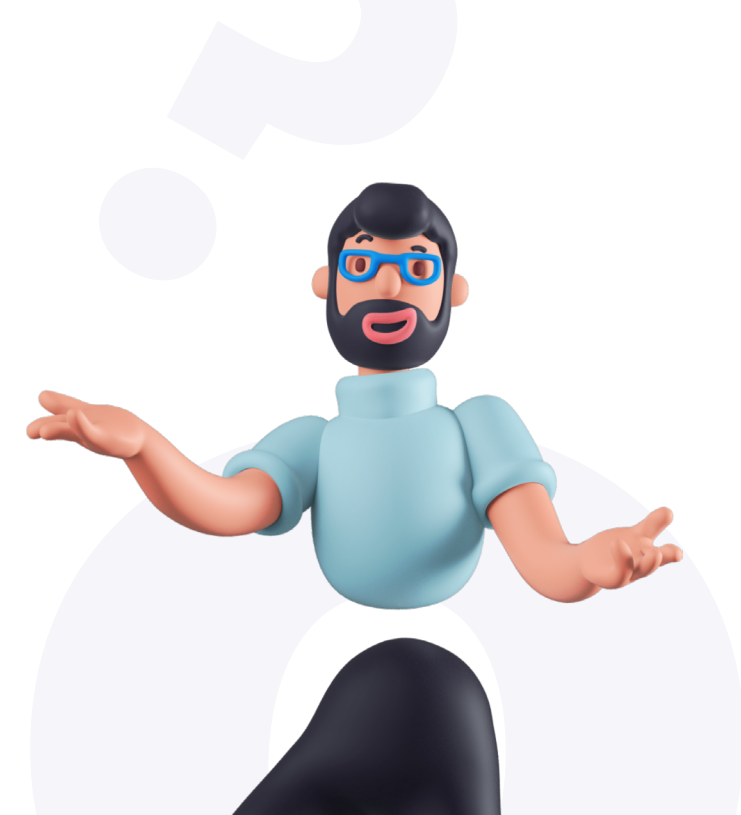

### **Dáta vám odpovedia aj na otázky:**

- **?** Nemáme príliš vysoké požiadavky?
- **?** Nemáme inzerát formulovaný príliš všeobecne?
- **?** Máme konkurencieschopnú mzdu?
- **?** Nie sme príliš pomalí v rozhodovaní?
- **?** Kde je slabé miesto nášho náborového procesu?

Vždy, keď kliknete na tlačidlo Zamietnuť, Teamio sa vás pýta na dôvod zamietnutia. Vytvorte si vlastné skupiny, nech môžete ľahko sledovať opakujúce sa dôvody. Prehľadný graf potom nájdete v Štatistikách na karte Práca s kandidátmi.

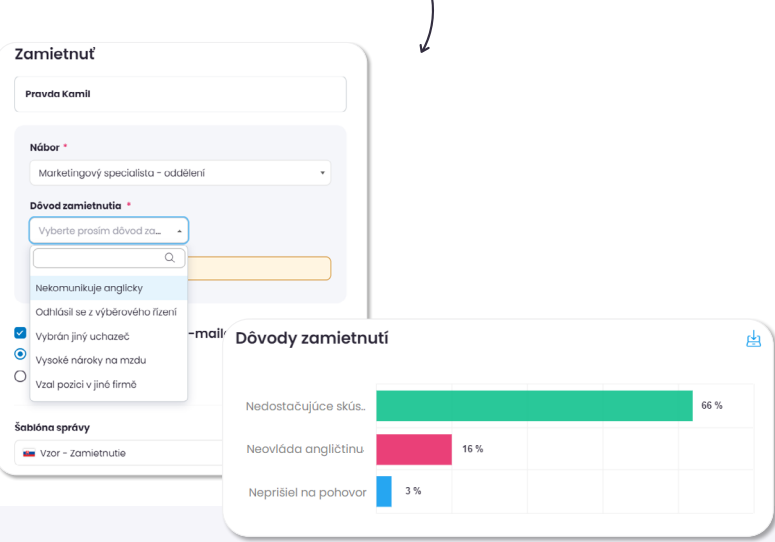

Prístup k Štatistikám v Teamiu má najskôr len Hlavný používateľ, ten potom rozhoduje, komu dá v tíme prístup (Nastavenie, Správa používateľov). Ak nemáte do Štatistík prístup a myslíte si, že by sa vám hodil, ozvite sa svojmu Hlavnému používateľovi.

### **Kde získate užitočné dáta a reporty?**

### teamio

#### **Všetky edície Teamia**

- Možnosť reportov a štatistík priamo v Teamiu
- Súhrnné dáta o náboroch
- Zdroje kandidátov
- **Z** Filtrovanie podľa náboru, personalistu alebo obdobia

#### viac na sk.teamio.com viac na platy.sk viac na platy.sk viac na platy.sk viac na platy.sk viac na platy.sk viac na platy.sk

#### **Potrebujete niečo viac?**

Pre štatistiky na mieru nás môžete kontaktovať na [obchod@profesia.sk](mailto:obchod%40profesia.sk?subject=) alebo +421 2 33 00 67 91.

### $\bullet$  platy.sk

### **Platový nástroj alebo platový report**

- Mzdové dáta pre viac ako 650 pozícií
- Dáta sú overované a kvartálne aktualizované
- Mzdové rozpätia a percentily podľa kritérií
- Prehľad finančných a nefinančných benefitov

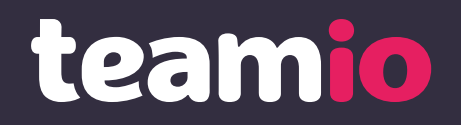

31. 7. 2023

Máte aj po prečítaní e-booku množstvo otázok? Napíšte nám na [pomozeme@teamio.sk.](mailto:pomuzeme%40teamio.com?subject=) Radi vám na ne odpovieme.